# **Manuel d'installation**

## **Capteur de température sans fil NetBotz®**

**NBWS100T NBWS100H**

**990-5327F-012 Date de publication : Août 2018**

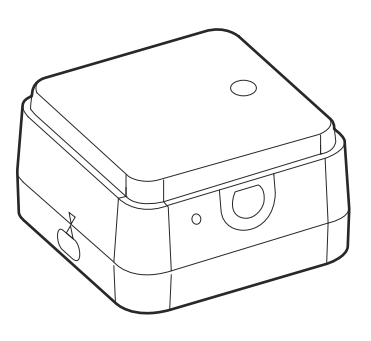

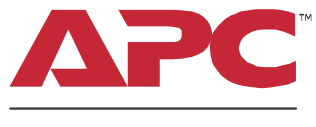

by Schneider Electric

### **Limitation de responsabilité légale d'APC by Schneider Electric**

APC by Schneider Electric ne garantit pas que les informations fournies dans ce manuel fassent autorité, ni qu'elles soient correctes ou complètes. Cette publication n'est pas destinée à se substituer à un projet de développement opérationnel détaillé, et spécifique au site. Par conséquent, APC by Schneider Electric rejette toute responsabilité liée aux dommages, aux violations de réglementations, à une installation incorrecte, à une défaillance de système ou à tout autre problème qui pourrait survenir suite à l'utilisation de cette publication.

Les informations contenues dans ce manuel sont fournies telles quelles et ont été préparées uniquement pour évaluer la conception et la construction de centres de données. APC by Schneider Electric a compilé cette publication en toute bonne foi. Toutefois aucune garantie n'est donnée, expresse ou implicite, quant à l'exhaustivité ou à l'exactitude informations contenues dans cette publication.

**EN AUCUN CAS APC BY SCHNEIDER ELECTRIC, NI AUCUNE SOCIÉTÉ PARENTE, AFFILIÉE OU FILIALE D'APC BY SCHNEIDER ELECTRIC OU LEURS AGENTS, DIRECTEURS OU EMPLOYÉS RESPECTIFS NE POURRA ÊTRE TENU RESPONSABLE DE TOUT DOMMAGE DIRECT, INDIRECT, IMMATÉRIEL, EXEMPLAIRE, SPÉCIAL OU ACCIDENTEL (Y COMPRIS, SANS LIMITATION, LES DOMMAGES DUS À LA PERTE DE CLIENTÈLE, DE CONTRATS, DE REVENUS, DE DONNÉES, D'INFORMATIONS, OU À L'INTERRUPTION D'ACTIVITÉ) RÉSULTANT DE, PROVOQUÉ PAR, OU EN RAPPORT AVEC L'UTILISATION OU L'INCAPACITÉ D'UTILISER CETTE PUBLICATION OU SON CONTENU, ET CE MÊME SI APC BY SCHNEIDER ELECTRIC A ÉTÉ EXPRESSÉMENT AVISÉ DE L'ÉVENTUALITÉ DE TELS DOMMAGES. APC BY SCHNEIDER ELECTRIC SE RÉSERVE LE DROIT D'APPORTER DES CHANGEMENTS OU DES MISES À JOUR CONCERNANT CETTE PUBLICATION, SON CONTENU OU SON FORMAT À TOUT MOMENT ET SANS PRÉAVIS.**

Les droits de reproduction, de propriété intellectuelle et tous autres droits de propriété sur le contenu (y compris, mais sans s'y limiter, les logiciels, les fichiers audio, vidéo et texte, et les photographies) sont détenus par APC by Schneider Electric ou ses concédants. Tous droits sur le contenu non accordés expressément ici sont réservés. Aucun droit d'aucune sorte n'est concédé ni attribué, ni transmis de quelque manière que ce soit à des personnes ayant accès à ces informations.

La vente de tout ou partie de cette publication est interdite.

### **Table des matières**

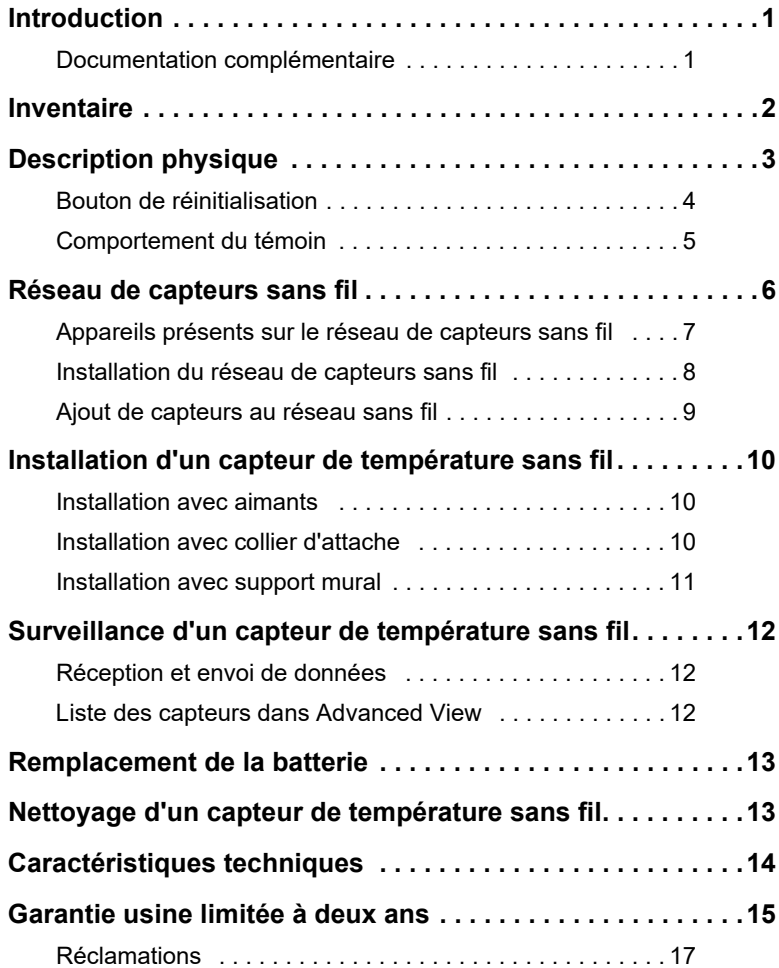

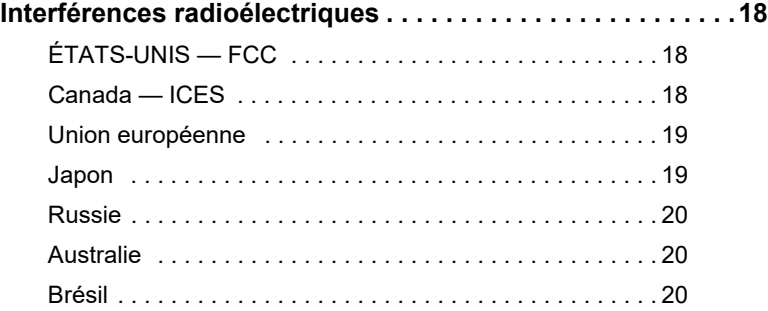

### <span id="page-4-2"></span><span id="page-4-0"></span>**Introduction**

Le capteur de température sans fil NetBotz®, connecté à un réseau de capteurs sans fil NetBotz, permet de surveiller la température (modèle NBWS100T) ou la température et l'humidité (modèle NBWS100H) à l'intérieur d'un centre de données.

**REMARQUE :** le capteur de température sans fil nécessite au minimum BotzWare™ v4.4 et NetBotz Advanced View v4.4 installés sur un moniteur en rack modèle 450 ou 570, ou sur un moniteur de salle modèle 455. Les mises à niveau des microprogrammes sont disponibles sur le site Web d'APC by Schneider Electric **[www.apc.com](http://www.apc.com)**.

**Certification ZigBee®.** Le capteur de température sans fil est certifié ZigBee. ZigBee est une norme de réseau maillé sans fil pour applications basse puissance. Schneider Electric est membre de ZigBee Alliance.

Vous trouverez des informations complètes sur la norme ZigBee en consultant le site web de ZigBee Alliance **[www.zigbee.org](http://www.zigbee.org)**.

#### <span id="page-4-1"></span>**Documentation complémentaire**

Sauf mention contraire, la documentation qui suit est disponible sur les pages correspondant au produit du site Web d'APC by Schneider Electric **[www.apc.com](http://www.apc.com)**. Pour trouver rapidement la page d'un produit, saisissez le nom du produit ou sa référence dans la zone de **recherche**.

*Notes de mise à jour* **:** les Notes de mise à jour de votre appareil NetBotz comportent des précisions sur les dernières mises à jour logicielles.

*Guides de l'utilisateur d'appareils NetBotz* **:** le *Guide de l'utilisateur* de votre appareil NetBotz décrit en détails les procédures d'utilisation, de gestion et de configuration d'un système NetBotz.

### <span id="page-5-0"></span>**Inventaire**

Vérifiez que l'emballage contient tous les éléments répertoriés cidessous. Signalez sans tarder toute pièce manquante ou endommagée à APC by Schneider Electric ou à votre revendeur. Si les dommages sont liés à l'expédition, informez-en immédiatement l'agent d'expédition.

Les matériaux d'emballage et d'expédition sont recyclables. Veuillez les conserver en vue de leur réutilisation ou les mettre au rebut dans les règles.

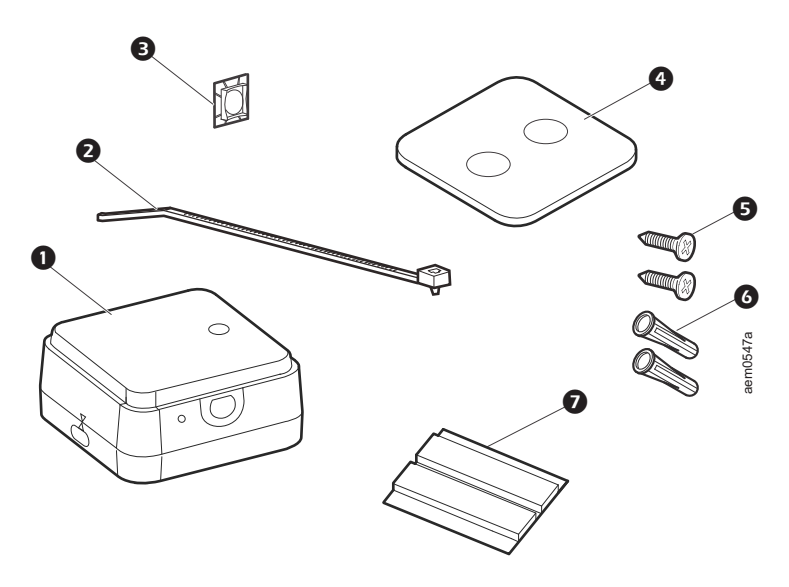

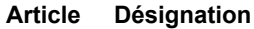

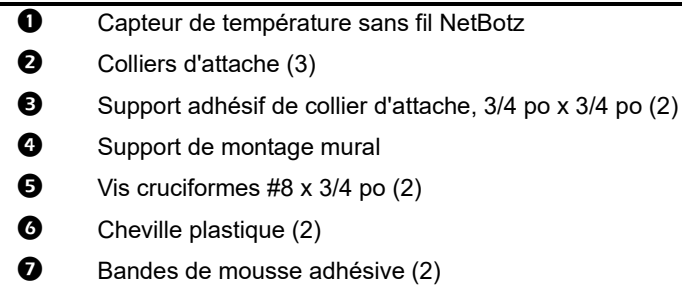

### <span id="page-6-0"></span>**Description physique**

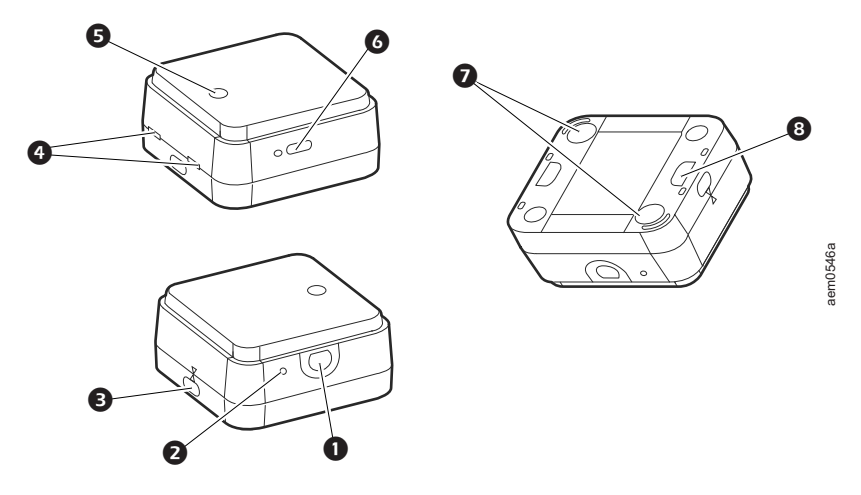

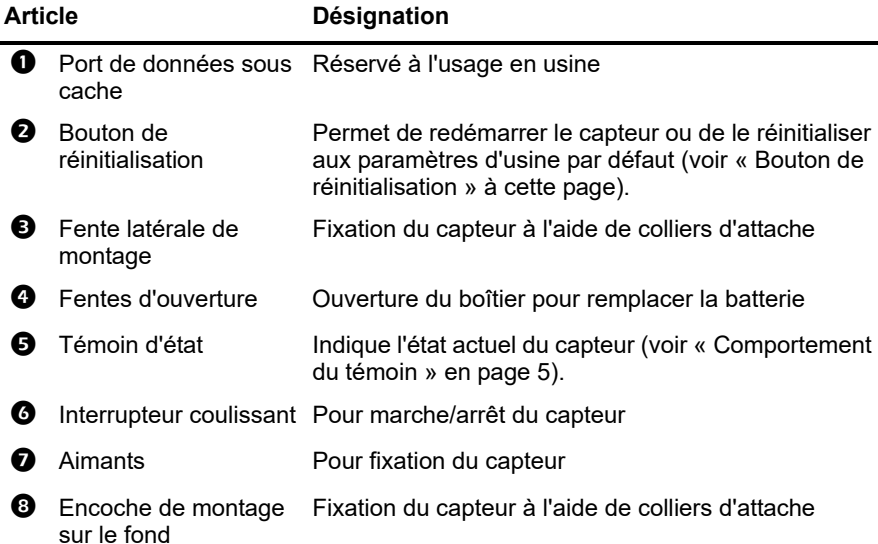

#### <span id="page-7-1"></span><span id="page-7-0"></span>**Bouton de réinitialisation**

Le bouton de réinitialisation, placé sur le côté du capteur de température sans fil, permet de le redémarrer ou de le réinitialiser aux valeurs par défaut d'usine.

**Redémarrage.** Appuyez sur le bouton de réinitialisation pendant moins de 3 secondes. Le témoin d'état clignote en vert et le capteur redémarre avec ses paramètres actuels.

**Restauration des paramètres d'usine par défaut.** Appuyez sur le bouton de réinitialisation pendant au moins 5 secondes. Le témoin d'état clignote en vert puis, après environ 3 secondes, passe en rouge continu jusqu'à ce que le bouton soit relâché. Le capteur se réinitialise, efface ses paramètres existants et restaure ses paramètres d'usine par défaut.

**REMARQUE :** pendant les 45 premières secondes du démarrage, le bouton de réinitialisation est désactivé. Lorsque le démarrage est terminé, le bouton fonctionne normalement.

#### <span id="page-8-1"></span><span id="page-8-0"></span>**Comportement du témoin**

Le témoin DEL du capteur clignote pour indiquer certains états ou signaler des alertes. Le témoin ne se comporte pas de la même manière pendant le processus de démarrage et pendant le fonctionnement normal.

**Processus de démarrage**Pendant le processus de démarrage, le témoin d'activité du capteur de température sans fil s'allume ainsi :

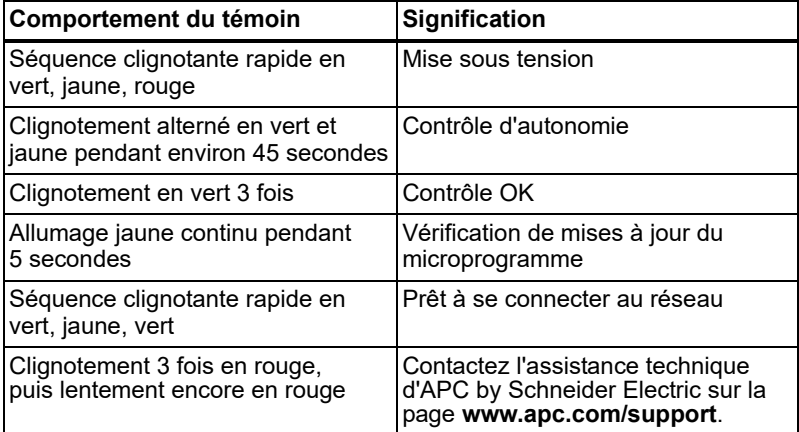

**Fonctionnement normal.** En fonctionnement normal, le témoin d'activité du capteur de température sans fil s'allume ainsi :

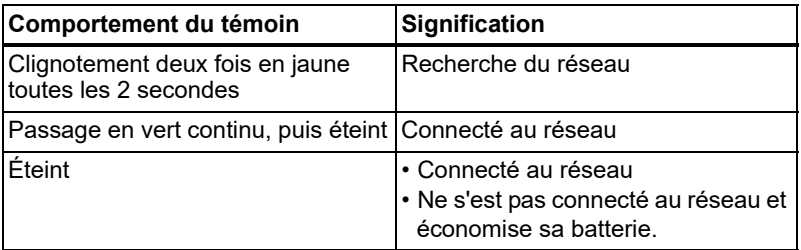

Pour économiser la batterie, le capteur tente de se connecter au réseau après avoir attendu pendant les durées suivantes (secondes) : 5, 15, 30, 60, 120, 300, 300, 600, 600, 1200.

Si les tentatives de connexion au réseau échouent, le capteur recherche le réseau toutes les 6 heures pour retenter de se connecter. S'il ne réussit pas à se connecter au bout d'environ 24 heures, il redémarre et tente à nouveau de se connecter au réseau en répétant les intervalles d'attente à partir de 5 secondes, jusqu'à réussite de la connexion.

Pour forcer une tentative de connexion au réseau, appuyez sur le bouton de réinitialisation.

### <span id="page-9-0"></span>**Réseau de capteurs sans fil**

Un réseau sans fil ZigBee se compose d'un appareil hôte, un coordinateur, et un ou plusieurs appareils en mode de routeur ou en mode de périphérique terminal.

- **Appareil hôte :** un réseau de capteurs sans fil est surveillé par un seul appareil NetBotz (voir [« Introduction » en page 1](#page-4-2)). Cet appareil hôte collecte les données depuis le réseau de capteurs sans fil et génère des alertes en fonction des seuils des capteurs.
- **Coordinateur :** chaque appareil hôte et chaque réseau de capteurs sans fil NetBotz doit avoir un seul coordinateur. Le coordinateur est connecté directement par USB à l'appareil hôte. Il fournit les données provenant des capteurs du réseau, de ses capteurs internes et des capteurs externes éventuellement associés (modèles NBSP0180 uniquement), et fournit les mises à jour disponibles du microprogramme au réseau sans fil.
- **Routeur :** un capteur sans fil configuré en routeur étend la portée du réseau de capteurs sans fil et assure les échanges d'informations entre l'appareil NetBotz et les périphériques terminaux.

Les routeurs sont facultatifs ; dans un environnement de centre de données où la présence d'obstacles est courante, l'utilisation de routeurs est recommandée si les capteurs sont à plus de 15 mètres (50 pies) du coordinateur.

• **Périphérique terminal :** un périphérique terminal surveille ses capteurs internes et les capteurs associés, et transmet leurs données par le réseau à l'appareil de surveillance. Le capteur de température sans fil est configuré automatiquement en périphérique terminal.

#### <span id="page-10-0"></span>**Appareils présents sur le réseau de capteurs sans fil**

Les appareils compatibles dépendent de l'appareil hôte. Consultez la documentation de votre appareil pour connaître les appareils compatibles.

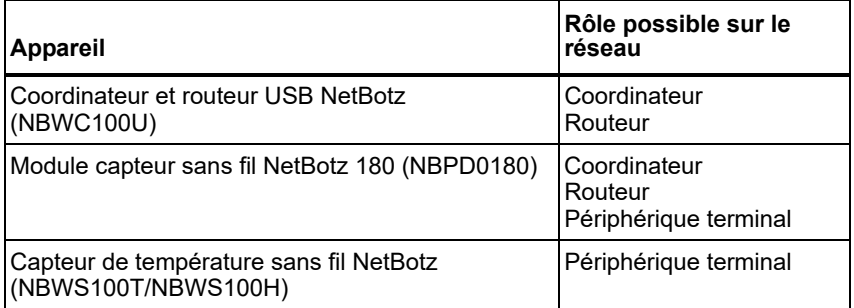

Les appareils sans fil ont une portée jusqu'à 30,5 m (100 pies) en vue directe. Dans un environnement de centre de données où la présence d'obstacles est courante, la portée est généralement de 15 m (50 pies).

#### <span id="page-11-0"></span>**Installation du réseau de capteurs sans fil**

L'ordre dans lequel vous mettez le réseau sans fil sous tension et dans lequel vous le configurez est important : pour obtenir le meilleur résultat, configurez le réseau sans fil comme suit :

1. **Sélectionnez le coordinateur et les routeurs.** Choisissez l'appareil qui sera le coordinateur. Notez l'adresse complète du coordinateur.

**REMARQUE :** sur certains appareils, le coordinateur USB et le routeur (modèle NBWC100U) sont déjà installés. Ce modèle est automatiquement configuré en coordinateur. Ne connectez pas d'autre coordinateur à l'appareil.

- 2. **Montez les capteurs.** Choisissez les emplacements des routeurs et des périphériques terminaux (capteurs de température sans fil). Ne mettez pas les routeurs ni les périphériques terminaux sous tension à ce stade.
- 3. **Mettez le coordinateur sous tension en premier.** Si un coordinateur n'est pas déjà installé sur votre appareil, connectez-en un sur un port USB type A de cet appareil.
- 4. **Mettez les routeurs sous tension.** Chaque routeur est alimenté par l'adaptateur c.a.-USB fourni, non connecté à l'appareil.
- 5. **Mettez les périphériques terminaux sous tension.** Pour mettre le capteur de température sans fil sous tension, utilisez l'interrupteur coulissant sur son côté. Pour économiser les batteries, mettez les capteurs sous tension seulement après le coordinateur et les routeurs.

#### <span id="page-12-0"></span>**Ajout de capteurs au réseau sans fil**

La méthode à suivre pour ajouter des capteurs au réseau sans fil diffère selon l'appareil hôte. Consultez la documentation de votre appareil hôte, disponible sur le site **[www.apc.com](message URL http://www.apc.com)**, pour des instructions détaillées.

Selon l'appareil NetBotz, vous pourrez ajouter des capteurs sans fil au réseau de différentes manières :

- Entrez manuellement les adresses MAC des capteurs sans fil.
- Utilisez un lecteur de code barres ou de code QR pour enregistrer la liste des adresses MAC dans un fichier texte avec une adresse par ligne, puis copiez cette liste et collez-la dans la liste des capteurs.
- Utilisez un lecteur USB portatif pour lire manuellement le code barres de l'adresse MAC sur l'étiquette du coordinateur et routeur USB, ou le code QR du capteur de température sans fil ou du module capteur sans fil 180, et ajouter directement cette adresse dans la liste des capteurs.
- Lorsque le coordinateur est connecté à l'appareil, utilisez la connexion automatique pour laisser les appareils sans fil mis sous tension à se connecter automatiquement pour constituer le réseau.

**REMARQUE :** certains lecteurs de codes barres et de codes QR transmettent la référence de l'appareil, le numéro de série et l'adresse MAC en une ligne, par exemple :

XN:NBWC100U%SN:XXXXXX123456%MAC:**00C0B70000XXXXXX**. Pour ajouter un appareil sur votre réseau sans fil, entrez seulement son adresse MAC alphanumérique.

### <span id="page-13-0"></span>**Installation d'un capteur de température sans fil**

Pour planifier vos emplacements d'installation, placez chaque capteur de température sans fil à portée d'un routeur ou d'un coordinateur. La portée maximale du capteur de température sans fil est de 30 mètres (100 pies, en vue directe). Cette portée est dans le meilleur cas, mais le signal est fortement affecté par des interférences dans l'environnement. La distance minimale recommandée entre des appareils sans fil est de 60 cm (2 pies). Une fois le capteur ajouté au réseau de capteurs sans fil, vous pouvez utiliser le **RSSI** (**mesure de l'intensité du signal reçu**) dans l'interface web de votre appareil pour ajuster l'emplacement du capteur.

Vous trouverez des informations complémentaires sur le placement des appareils en rubrique Questions fréquentes. Allez sur le site **[www.apc.com](http://www.apc.com)**, sélectionnez votre pays dans la liste, puis sélectionnez **Support** > **Ressources et outils** > **Questions fréquentes**.

Installez le capteur de température sans fil dans un environnement compatible avec les spécifications indiquées en [page 14](#page-17-1). Choisissez une option d'installation qui corresponde à l'emplacement de votre capteur : magnétique, collier d'attache ou support mural.

#### <span id="page-13-1"></span>**Installation avec aimants**

Utilisez les aimants à la base du capteur de température sans fil pour le poser à l'emplacement voulu sur le rack.

#### <span id="page-13-2"></span>**Installation avec collier d'attache**

Pour monter le capteur de température sans fil sur une porte de rack :

- 1. Placez un support de collier d'attache, ou les deux, à l'emplacement voulu sur la porte du rack. Appuyez sur le support de collier pour qu'il tienne fermement.
- 2. Passez un collier d'attache dans le support et dans les fentes de montage du capteur.
- 3. Serrez doucement le collier d'attache.

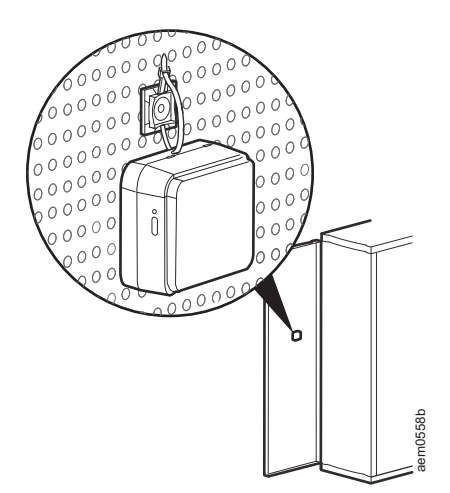

#### <span id="page-14-0"></span>**Installation avec support mural**

Utilisez les vis et les chevilles fournies, ou des bandes adhésives, pour fixer le support mural sur la surface voulue. Les aimants du capteur de température sans fil se collent alors sur ce support.

**REMARQUE :** n'appliquez pas de bandes de mousse adhésive directement sur le capteur. Elles gêneraient pour lire le code QR ou pour remplacer les batteries.

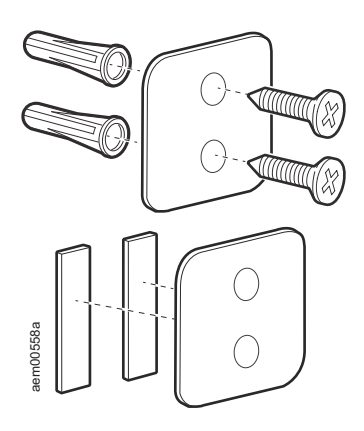

### <span id="page-15-0"></span>**Surveillance d'un capteur de température sans fil**

Une fois le système installé et sous tension, vous pouvez surveiller votre système à l'aide de l'interface logicielle de l'appareil.

Consultez le *guide d'installation et de configuration rapide* de l'appareil pour des informations plus détaillées sur l'installation du système et l'accès à l'interface logicielle de l'équipement.

#### <span id="page-15-1"></span>**Réception et envoi de données**

En cas de variation de 1°C ou 1 % HR (ou plus), chaque capteur de température sans fil envoie ses données toutes les 30 secondes. En l'absence de variation, le capteur de température sans fil attend jusqu'à 3 minutes pour envoyer ses données, ce qui confirme qu'il est toujours actif.

Le capteur de température sans fil n'étend pas le réseau sans fil et ne transmet pas de données à d'autres périphériques terminaux du réseau. Le coordinateur gère selon les besoins les échanges de données entre l'appareil hôte et les routeurs ou les périphériques terminaux du réseau de capteurs sans fil.

#### <span id="page-15-2"></span>**Liste des capteurs dans Advanced View**

Lorsqu'un capteur de température sans fil est sélectionné dans le volet de navigation d'Advanced View, les informations suivantes sont indiquées dans le volet des capteurs :

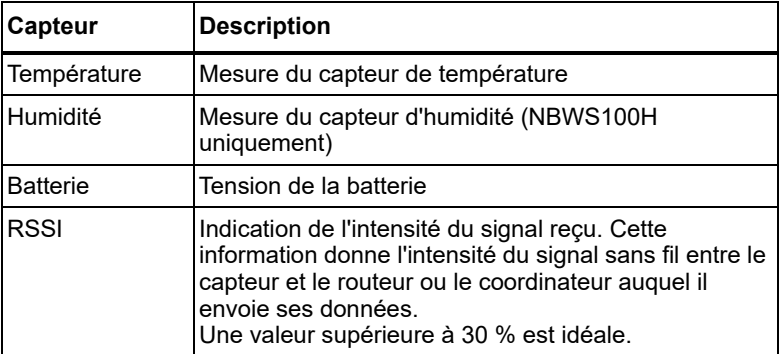

**REMARQUE :** consultez la documentation de votre appareil hôte pour savoir s'il est compatible avec Advanced View.

### <span id="page-16-0"></span>**Remplacement de la batterie**

Le capteur de température sans fil utilise une pile bouton CR2477 de 3 V. La longévité de la batterie est estimée en moyenne à 3 ans en conditions normales d'utilisation.

Pour remplacer la batterie :

- 1. Mettez le capteur de température sans fil hors tension.
- 2. Insérez une lame fine de tournevis plat dans une fente d'ouverture latérale du capteur et tournez doucement pour ouvrir son boîtier.
- 3. Sortez soigneusement la carte et glissez la batterie usagée pour la sortir.
- 4. Insérez la batterie neuve en place, signe + face au fond de son emplacement.
- 5. Replacez la carte dans le couvercle.
- 6. Alignez les flèches de la base et du couvercle, et appuyez sur les deux pour fermer le boîtier.
- 7. Mettez le capteur sous tension avec son interrupteur coulissant latéral et attendez qu'il se connecte au réseau.

**REMARQUE :** éliminez les batteries usagées conformément aux réglementations locales.

### <span id="page-16-1"></span>**Nettoyage d'un capteur de température sans fil**

Pour nettoyer l'appareil, essuyez délicatement ses surfaces à l'aide d'un chiffon propre et sec.

### <span id="page-17-1"></span><span id="page-17-0"></span>**Caractéristiques techniques**

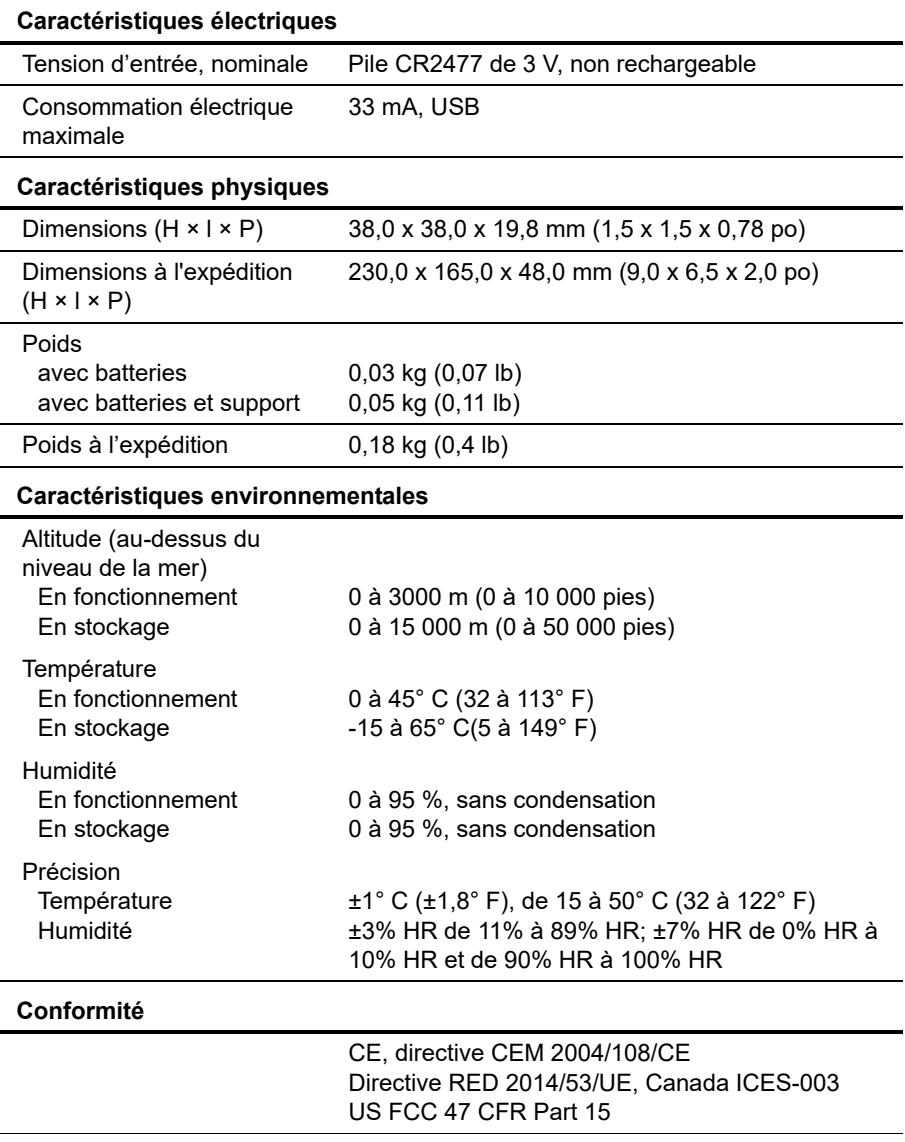

### <span id="page-18-0"></span>**Garantie usine limitée à deux ans**

APC by Schneider Electric garantit que ses produits seront exempts de tous défauts dus au matériel ou à la fabrication pendant une période de deux (2) ans, à l'exception des batteries. Les obligations d'APC by Schneider Electric aux termes de cette garantie sont limitées à la réparation ou au remplacement, à sa seule discrétion, de tels produits défectueux. La réparation ou le remplacement d'un produit défectueux ou de ses composants ne prolonge pas la période de garantie d'origine.

Cette garantie ne s'applique qu'à l'acheteur initial qui doit avoir dûment enregistré le produit dans les 10 jours suivant son achat. L'enregistrement du produit peut se faire en ligne à l'adresse **<https://www.apc.com/shop/warranty/product-registration.jsp>**.

Dans le cadre de cette garantie, APC by Schneider Electric ne peut être tenu responsable si, après contrôle et examen effectué par APC, il s'avère que le produit n'est pas défectueux ou que le défaut présumé est la conséquence d'une mauvaise utilisation, d'une négligence, d'une mauvaise installation ou d'un mauvais contrôle du produit de la part de l'utilisateur final ou d'un tiers, contraire aux recommandations ou aux spécifications d'APC by Schneider Electric. De plus APC by Schneider Electric ne peut être tenu responsable de défauts résultant des cas suivants : 1) tentative non autorisée de réparation ou de modification du produit, 2) tension de secteur ou connexion au secteur incorrecte ou inadaptée, 3) conditions d'utilisation inappropriées sur les lieux, 4) cas de force majeure, 5) exposition aux intempéries, ou 6) vol. APC by Schneider Electric ne peut en aucun cas être tenu responsable au titre de cette garantie pour tout produit dont le numéro de série a été modifié, effacé ou enlevé.

#### **SAUF STIPULATION CONTRAIRE CI-DESSUS, CE CONTRAT NE PRÉSENTE AUCUNE GARANTIE, EXPLICITE OU IMPLICITE, DE DROIT OU DE TOUTE AUTRE MANIÈRE, CONCERNANT LES PRODUITS VENDUS, RÉPARÉS OU FOURNIS.**

**APC BY SCHNEIDER ELECTRIC REJETTE TOUTE GARANTIE IMPLICITE DE QUALITÉ MARCHANDE, DE SATISFACTION ET D'ADÉQUATION À UN USAGE PARTICULIER.** 

**LES GARANTIES EXPLICITES D'APC BY SCHNEIDER ELECTRIC NE PEUVENT ÊTRE ÉTENDUES, DIMINUÉES OU AFFECTÉES PAR LES CONSEILS OU SERVICES TECHNIQUES OU AUTRES FOURNIS PAR APC BY SCHNEIDER ELECTRIC CONCERNANT LES PRODUITS, ET AUCUNE OBLIGATION OU RESPONSABILITÉ NE PEUT S'EN DÉGAGER.** 

**LES GARANTIES ET COMPENSATIONS CI-DESSUS SONT EXCLUSIVES ET REMPLACENT TOUTES LES AUTRES GARANTIES ET COMPENSATIONS. EN CAS DE NON-RESPECT DE CES GARANTIES, LA RESPONSABILITÉ D'APC BY SCHNEIDER ELECTRIC ET LE RECOURS DE L'ACHETEUR SE LIMITENT AUX GARANTIES INDIQUÉES CI-DESSUS. LES GARANTIES OCTROYÉES PAR APC BY SCHNEIDER ELECTRIC S'APPLIQUENT UNIQUEMENT À L'ACHETEUR INITIAL ET NE SONT PAS TRANSFÉRABLES À UN TIERS.** 

**EN AUCUN CAS APC BY SCHNEIDER ELECTRIC, SES AGENTS, SES DIRECTEURS, SES FILIALES OU SES EMPLOYÉS NE PEUVENT ÊTRE TENUS RESPONSABLES DE TOUTE ESPÈCE DE DOMMAGES INDIRECTS, PARTICULIERS, IMMATÉRIELS OU EXEMPLAIRES, SUITE A L'UTILISATION, L'ENTRETIEN OU L'INSTALLATION DES PRODUITS, QUE CES DOMMAGES REVÊTENT UN CARACTÈRE CONTRACTUEL OU DÉLICTUEL, QUELLE QUE SOIT LA FAUTE, LA NÉGLIGENCE OU LA STRICTE RESPONSABILITÉ ÉVENTUELLE, OU MÊME SI APC BY SCHNEIDER ELECTRIC A ÉTÉ PRÉVENU DE L'ÉVENTUALITÉ DE TELS DOMMAGES.SPÉCIFIQUEMENT, APC BY SCHNEIDER ELECTRIC N'EST RESPONSABLE D'AUCUN COÛT, TEL QUE LA PERTE DE PROFITS OU DE REVENUS DIRECTE OU INDIRECTE, LA PERTE DE L'UTILISATION DE MATÉRIEL, DE LOGICIELS, DE DONNÉES, LE COÛT DE SUBSTITUTS, LES RÉCLAMATIONS PAR DES TIERS OU AUTRES.**

**CETTE GARANTIE NE VISE NULLEMENT À EXCLURE OU LIMITER LA RESPONSABILITÉ D'APC BY SCHNEIDER ELECTRIC EN CAS D'ACCIDENT GRAVE, VOIRE MORTEL RÉSULTANT D'UNE NÉGLIGENCE OU D'UNE INFORMATION FAUSSE DE SA PART, DANS LA MESURE OÙ UNE TELLE RESPONSABILITÉ NE PEUT ÊTRE EXCLUE OU LIMITÉE PAR LES LOIS EN VIGUEUR.** 

Pour obtenir une réparation sous garantie, il est nécessaire d'obtenir un numéro d'autorisation de retour de matériel (RMA) auprès du service clientèle. Les clients désirant présenter une réclamation en garantie peuvent accéder au service d'assistance clients d'APC by Schneider Electric sur le site web d'APC by Schneider Electric **[www.apc.com](http://www.apc.com)**. Sélectionnez votre pays dans le menu déroulant Pays. Ouvrez l'onglet Support en haut de la page Web pour obtenir des informations sur l'assistance Clients dans votre région. Les produits doivent être renvoyés en port payé et doivent être accompagnés d'une brève description du problème ainsi que de la preuve et du lieu d'achat.

#### <span id="page-20-0"></span>**Réclamations**

[Les clients désirant présenter une réclamation peuvent accéder au](http://www.apc.com/support)  service d'assistance clients d'APC by Schneider Electric en consultant la [page d'assistance du site Web d'APC by Schneider Electric à l'adresse](http://www.apc.com/support)  **[w](http://www.apc.com/support)ww.apc.com/support**. Sélectionnez votre pays dans le menu déroulant se trouvant en haut de la page Web. Sélectionnez l'onglet Support pour obtenir les coordonnées du service d'assistance clients dans votre région.

### <span id="page-21-0"></span>**Interférences radioélectriques**

**Les modifications ou changements apportés à cette unité et non expressément approuvés par la partie responsable de la conformité peuvent annuler le droit qu'a l'utilisateur d'utiliser cet équipement.**

#### <span id="page-21-1"></span>**ÉTATS-UNIS — FCC**

CET APPAREIL EST CONFORME AUX DISPOSITIONS FIGURANT AU PARAGRAPHE 15 DE LA RÉGLEMENTATION DE LA FCC. SON UTILISATION EST SOUMISE AUX DEUX CONDITIONS SUIVANTES : (1) CET APPAREIL NE DOIT PAS CAUSER D'INTERFÉRENCES DOMMAGEABLES, ET (2) CET APPAREIL DOIT SUPPORTER TOUTE INTERFÉRENCE REÇUE, Y COMPRIS DES INTERFÉRENCES POUVANT ENTRAÎNER UN FONCTIONNEMENT NON SOUHAITÉ.

REMARQUE : LE CONCESSIONNAIRE N'EST PAS RESPONSABLE DES CHANGEMENTS OU MODIFICATIONS QUI NE SERAIENT PAS EXPRESSÉMENT APPROUVÉS PAR LA PARTIE RESPONSABLE DE LA MISE EN CONFORMITÉ. DE TELLES MODIFICATIONS PEUVENT ANNULER LE DROIT DE L'UTILISATEUR À EMPLOYER L'APPAREIL.

ID FCC : SNSNBWS100

#### <span id="page-21-2"></span>**Canada — ICES**

This device complies with Industry Canada license-exempt RSS standard(s). Operation is subject to the following two conditions: (1) this device may not cause interference, and (2) this device must accept any interference, including interference that may cause undesired operation of the device.

Le présent appareil est conforme aux CNR d'Industrie Canada applicables aux appareils radio exempts de licence. L'exploitation est autorisée aux deux conditions suivantes : (1) l'appareil ne doit pas produire de brouillage, et (2) l'utilisateur de l'appareil doit accepter tout brouillage radioélectrique subi, même si le brouillage est susceptible d'en compromettre le fonctionnement.

IC: 3351-NBWS100

#### <span id="page-22-0"></span>**Union européenne**

L'émetteur de ce produit est conforme aux exigences de la Directive 2004/108/CE du Conseil de l'U.E. concernant les équipements hertziens et les équipements terminaux de télécommunications et la reconnaissance mutuelle de leur conformité. Ce produit risque de générer des interférences radioélectriques, auquel cas l'utilisateur pourrait être enjoint de prendre des mesures adéquates.

Ce produit est conforme aux exigences de protection de la directive 2014/53/UE du Conseil de l'U.E. sur le rapprochement des lois des États membres en matière de compatibilité électromagnétique. La responsabilité d'APC by Schneider Electric ne saurait être engagée en cas de manquement aux exigences de protection résultant d'une modification non approuvée du produit.

#### <span id="page-22-1"></span>**Japon**

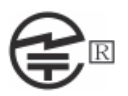

Cet équipement radioélectrique est homologué conformément à l'article de loi du Japon Radio Law Article 38, Section 24(1).

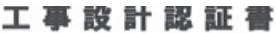

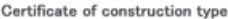

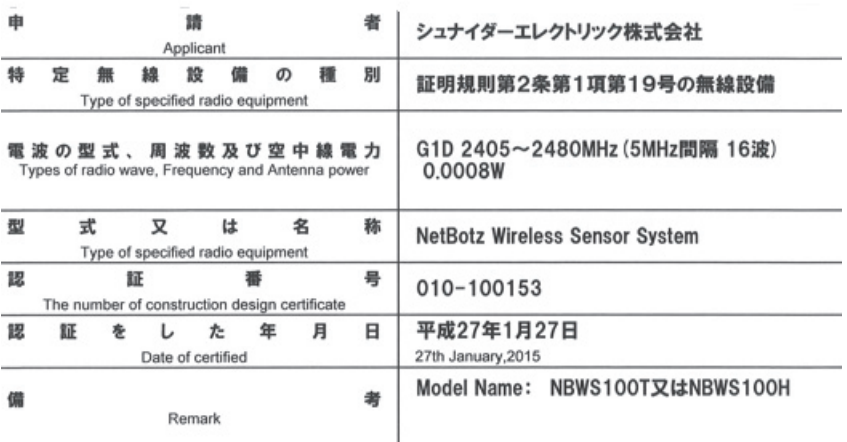

# <span id="page-23-0"></span>**Russie** FAT

#### <span id="page-23-1"></span>**Australie**

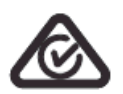

#### <span id="page-23-2"></span>**Brésil**

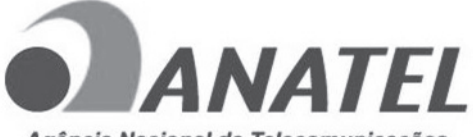

Agência Nacional de Telecomunicações

#### MODELO: NBWS100T/NBWS100H 05270-16-10099

"Este equipamento opera em caráter secundário, isto é, não tem direito à proteção contra interferência prejudicial, mesmo de estações do mesmo tipo, e não pode causar interferência a sistemas operando em caráter primário."

### **Assistance clientèle mondiale**

L'assistance clientèle pour ce produit est disponible sur le site **[www.apc.com](http://www.apc.com)**.

© 2018 APC by Schneider Electric. APC, le logo APC, NetBotz et BotzWare sont la propriété de Schneider Electric Industries S.A.S. ou de ses filiales. Toutes les autres marques commerciales sont la propriété de leurs détenteurs respectifs.